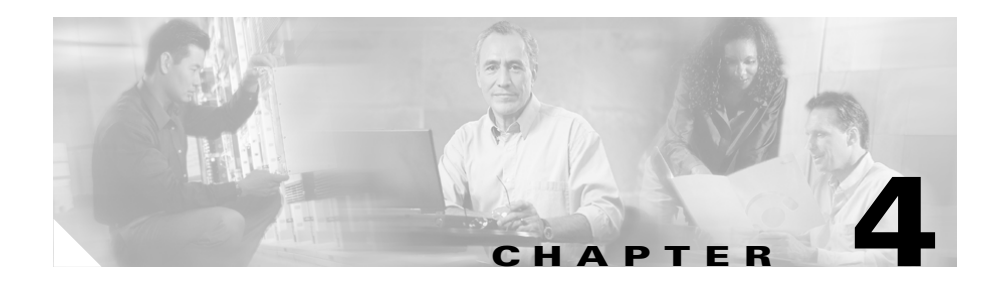

# **Configuring the Address Resolution Protocol**

This chapter describes how to configure Address Resolution Protocol (ARP) to statically configure the IP to Media Access Control (MAC) translations necessary for the CSS to send data to network nodes. You can configure static ARP mapping for any of the CSS Ethernet interface ports.

This chapter contains the following major sections:

- **•** [ARP Configuration Quick Start](#page-1-0)
- **•** [Configuring ARP Mapping](#page-2-0)
- **•** [Configuring ARP Timeout](#page-3-0)
- **•** [Configuring ARP Wait](#page-3-1)
- **•** [Updating ARP Parameters](#page-4-0)
- **•** [Clearing ARP Parameters](#page-4-1)
- **•** [Showing ARP Information](#page-5-0)

#### <span id="page-1-1"></span><span id="page-1-0"></span>**ARP Configuration Quick Start**

[Table 4-1](#page-1-1) provides a quick overview of the steps required to configure a static ARP map. Each step includes the CLI command required to complete the task. For a complete description of each feature and all the options associated with the CLI command, see the sections following [Table 4-1.](#page-1-1)

#### *Table 4-1 ARP Configuration Quick Start*

#### **Task and Command Example**

**1.** Define a static ARP mapping.

(config)# **arp 192.168.11.1 00-60-97-d5-26-ab e2**

**2.** Set the time, in seconds, to hold an ARP resolution result. Note that this timeout period affects dynamic ARP entries. Static ARP entries are permanent and not affected by this timeout period.

(config)# **arp timeout 120**

**3.** Set the time, in seconds, to wait for an ARP resolution.

(config)# **arp wait 15**

**4.** (Optional) Update the file containing hosts reachable through ARP.

```
# update arp file
```
**Note** This command is available only in SuperUser mode.

**5.** (Optional) Clear ARP parameters for the ARP file or ARP cache that contains known hosts reachable through ARP.

# **clear arp file**

**6.** (Recommended) Display ARP information. For example, to display the complete ARP resolution table, enter:

# **show arp**

The following running-configuration example shows the results of entering the commands in [Table 4-1.](#page-1-1)

```
!*************************** GLOBAL ***************************
arp 192.168.11.1 00-60-97-d5-26-ab e2 
arp timeout 120 
arp wait 15
```
## <span id="page-2-0"></span>**Configuring ARP Mapping**

To define a static ARP mapping, use the **arp** command. The syntax for this global configuration mode command is:

**arp** *ip\_or\_host mac\_address interface* {*vlan*}

The variables and options are as follows:

- **•** *ip\_or\_host*  The IP address of the system for static mapping. Enter an IP address in dotted-decimal notation (for example, 192.168.11.1) or in mnemonic host-name format (for example, myhost.mydomain.com).
- **•** *mac\_address* The MAC address of the system mapped to the IP address. Enter the MAC address in hyphenated-hexadecimal notation (for example, 00-60-97-d5-26-ab).
- **•** *interface* The CSS Ethernet interface port that you want to configure. For a CSS 11501, enter the interface name in *interface port* format (for example, e2). For a CSS 11503 or CSS 11506, the interface format is *slot*/*port* (for example, 3/1).
- **•** *vlan* The number of the VLAN configured in a trunked interface on which the ARP address is configured (assuming trunking is enabled for the CSS Gigabit Interface port). Enter an integer from 1 to 4094 as the VLAN number.

For example:

(config)# **arp 192.168.11.1 00-60-97-d5-26-ab e2**

To remove a static mapping address, use the **no arp** command. For example:

(config)# **no arp 192.168.11.1**

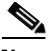

**Note** The CSS discards ARP requests from hosts not on the same network as the CSS circuit IP address. Thus, if a CSS and a host are within the same VLAN but configured for different IP networks, the CSS does not respond to ARP requests from the host.

## <span id="page-3-0"></span>**Configuring ARP Timeout**

To set the time, in seconds, to hold an ARP resolution result, use the **arp timeout** command. When you change the timeout value, this value affects only new ARP entries. All previous ARP entries retain the old timeout value. To remove all entries with the old timeout value, enter the **clear arp cache** command.

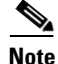

**Note** This timeout value affects only dynamic ARP entries. Static ARP entries are permanent and are not affected by this timeout period.

The timeout value is the number of seconds the CSS holds an ARP resolution result. To set a timeout value, enter an integer from 60 to 86400 (24 hours) seconds. The default is 14400 seconds (4 hours). If you do not want the ARP entries to time out, enter **none** or **86401**.

For example:

(config)# **arp timeout 120**

To restore the default timeout value of 14400 seconds, enter:

(config)# **no arp timeout**

### <span id="page-3-1"></span>**Configuring ARP Wait**

To set the time, in seconds, to wait for an ARP resolution, use the **arp wait** command. The wait time is the number of seconds the CSS waits for an ARP resolution in response to an ARP request to the network. Enter an integer from 5 to 30 seconds. The default is 5.

For example:

```
(config)# arp wait 15
```
To restore the default wait time of 5 seconds, enter:

(config)# **no arp wait**

#### <span id="page-4-0"></span>**Updating ARP Parameters**

To update the file containing hosts reachable through ARP, use the **update arp**  command. This command is available only in SuperUser mode.

For example:

# **update arp file**

#### <span id="page-4-1"></span>**Clearing ARP Parameters**

The CSS enables you to clear ARP parameters for the ARP file or ARP cache. To clear the file that contains known hosts reachable through ARP, use the **clear arp file** command. This command is available only in SuperUser mode.

For example:

```
# clear arp file
```
Use the **clear arp cache** command to delete dynamic entries from the ARP cache. To specify an address for the single ARP entry you want to remove from the ARP cache, use the **clear arp cache** *ip\_or\_host* command. Enter the address in either dotted-decimal IP notation (for example, 192.168.11.1) or mnemonic host-name format (for example, myhost.mydomain.com).

For example:

# **clear arp cache 192.168.11.1**

#### <span id="page-5-0"></span>**Showing ARP Information**

Use the **show arp** command to display ARP information. To show static ARP mapping when you use the **show arp** command, the IP route must exist in the routing table.

The syntax for this global configuration mode command is:

```
show arp {config|file|management-port|summary|ip_or_host}
```
The syntax and options for the command are as follows:

- **show arp** Displays the complete ARP resolution table with IP addresses, MAC addresses, and resolution type, excluding entries from the CSS Ethernet management port.
- **• config** Displays ARP global configuration parameters. The screen displays the response timeout and the flush timeout, in seconds.
- **• file** Displays the hosts that are reachable using ARP. The screen displays the IP addresses of the host systems.
- **• management-port** Displays the ARP entries from the CSS Ethernet management port. The ARP resolution table displayed through the **show arp** command displays these entries.

**Note** The CSS Ethernet management port IP address appears as an entry in the Management Port ARP cache. This is normal CSS behavior.

- **• summary** Displays the total number of static entries, total number of dynamic entries, and total number of entries in the ARP resolution table, excluding the entries from the CSS management port.
- *ip\_or host* The IP address for the system to display its resolution. Enter the address in dotted-decimal format (for example, 192.168.11.1) or mnemonic host-name format (for example, myname.mydomain.com). You cannot enter an ARP entry derived from the CSS Ethernet management port.

For example, to display the complete ARP resolution table, enter:

# **show arp**

<span id="page-6-0"></span>L

[Table 4-2](#page-6-0) describes the fields in the **show arp** command output.

| <b>Field</b>       | <b>Description</b>                                                                                                    |
|--------------------|----------------------------------------------------------------------------------------------------|
| <b>IP</b> Address  | The IP address of the system for ARP mapping.                                                                                                    |
| <b>MAC</b> Address | The MAC address of the system mapped to the IP address.                                                                                                    |
| Type               | The resolution type for the entry: Dynamic or Static. The<br>Dynamic resolution type indicates that the entry was<br>discovered through the ARP protocol. The Static<br>resolution type indicates that the entry is from a static<br>configuration. |
| Port               | The CSS interface configured as the egress logical port.                                                                                                    |

*Table 4-2 Field Descriptions for the show arp Command*

To display a summary of entries in the ARP resolution table, enter:

```
# show arp summary
```
[Table 4-3](#page-6-1) describes the fields in the **show arp summary** command output.

<span id="page-6-1"></span>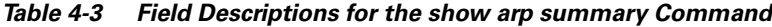

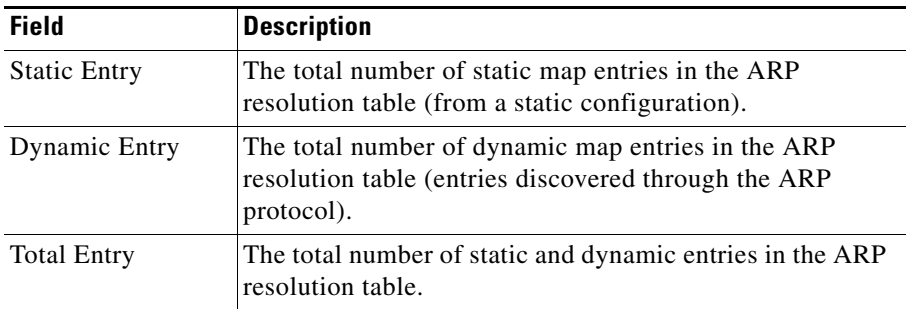

To display the global ARP configuration, enter:

```
# show arp config
```
[Table 4-4](#page-7-0) describes the fields in the **show arp config** command output.

<span id="page-7-0"></span>*Table 4-4 Field Descriptions for the show arp config Command*

| <b>Field</b>                | <b>Description</b>                                                                                                    |
|-----------------------------|----------------------------------------------------------------------------------------------------|
| <b>ARP</b> Response Timeout | The time, in seconds, to wait for an ARP resolution<br>response before discarding the packet waiting to be<br>forwarded to an address. The time can be from 5 to 30<br>seconds. The default is 5 seconds.                                                         |
| <b>ARP Flush Timeout</b>    | The time, in seconds, to hold an ARP resolution result<br>in the ARP cache. The timeout period can be from 60<br>to 86400 seconds (24 hours). The default is 14400<br>seconds (4 hours). An entry of none or 86401<br>indicates the ARP entries will not timeout. |

To display the host IP addresses entered at initialization or boot time through ARP, enter:

```
# show arp file
```
To display the ARP entries from the CSS management port, enter:

```
# show arp management-port
```
[Table 4-5](#page-7-1) describes the fields in the **show arp management-port** command output.

| <b>Field</b>       | <b>Description</b>                                      |
|--------------------|---------------------------------------------------------|
| <b>IP</b> Address  | The IP address of the system for ARP mapping.           |
| <b>MAC</b> Address | The MAC address of the system mapped to the IP address. |
| Port               | The CSS Ethernet management port.                       |

<span id="page-7-1"></span>*Table 4-5 Field Descriptions for the show arp management-port Command*

To display the resolution for a host IP address, enter:

# **show arp 192.50.1.6**

To display the host IP addresses entered at initialization or boot time through ARP, enter:

# **show arp file**

**Showing ARP Information**

 $\blacksquare$ 

п

 $\mathbf l$